## **ACROBAT INSTALLATION** Workflow Configuration 11.0+: SUPPRESSLANGSELECTION. Invoke installer Sets the language to the OS language for all users. See also LANG LIST. Language bUseMUI et al. Selection bSplashDisplayedAtStartup Splash page 10.0+: LEAVE\_PDFOWNERSHIP YES prevents the new installation from taking over **DisablePDFHandlerSwitching** PDF ownership. NO allows the new install to own Choose Default Reader opening PDFs. May interact with Viewer present? IW\_DEFAULT\_VERB. 10.0+: ISX SERIALNUMBER ► Licensing screen Accepts a retail or volume serial number so that the product is pre-serialized. Trial and Choose -subscriptioninstall type workflow Licensed Activation is required if Adobe servers can be Activation contacted. For policy details, see warning http://www.adobe.com/products/activation/. Installation type Destination folder Ready Installing Complete 9.0+: EULA ACCEPT **EULA** Prevents the EULA from appearing the first time the viewer is invoked. bshowEULA, Registration **EULAAcceptedForBrowser** offer 9.0+: REGISTRATION SUPPRESS Suppresses the product registration screen. Register? Later Now 11.0+: PRESERIALIZATIONFILEPATH grants an Sign in online|in Register now? offline exception to the online activation requirement product w/ appears for 15 Never for volume serial numbers. If Adobe servers cannot days Adobe ID be contacted, no activation occurs. However, when After 16 days Adobe servers can be contacted, activation does Activates now occur. NOTES:

- The diagram shows the screens for a non-silent install.
- Use Adobe properties to control some install and post-install behaviors.
- Properties can appear in setup.ini, abcpy.ini, or on the command line.
- Refer to the <u>Admin Guide</u> for a complete list of properties.
- Registry-level preferences are also available for some features.
- Refer to the Preference Reference for a complete list of preferences.

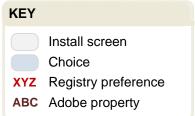